## Submitting a Referral

1. Go to [healthhubreg.com](http://healthhubreg.com) and click "View Available Health and Wellness Services".

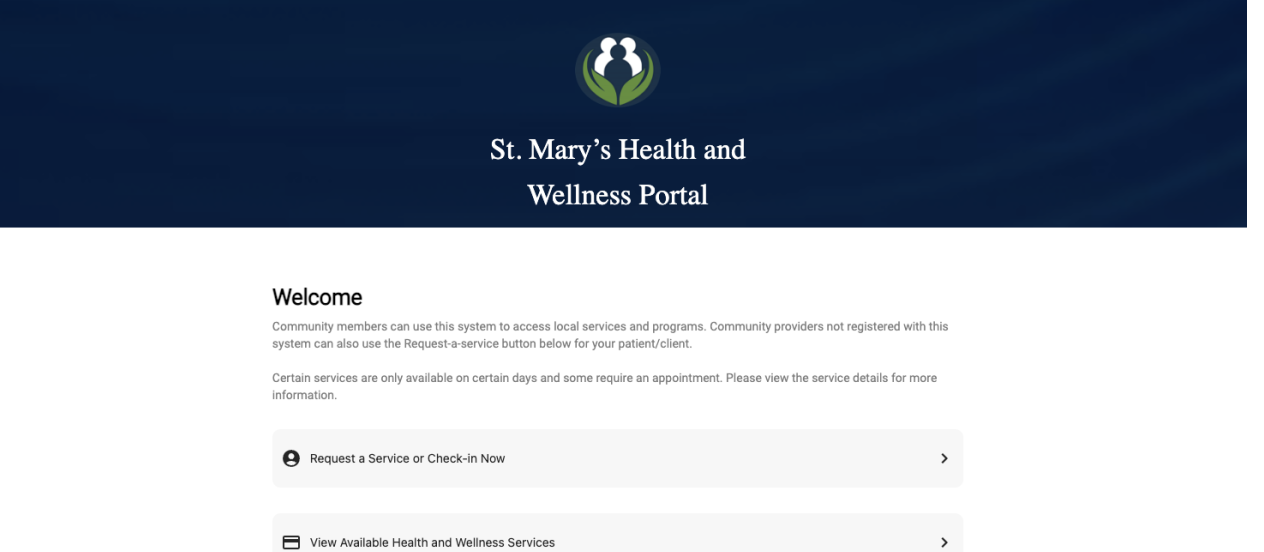

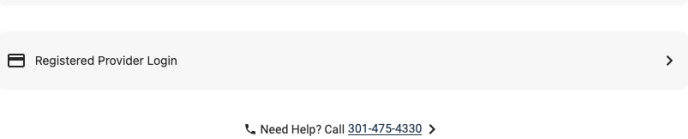

2. Select the service you would like to refer your patient/client to from the list of available health and wellness services.

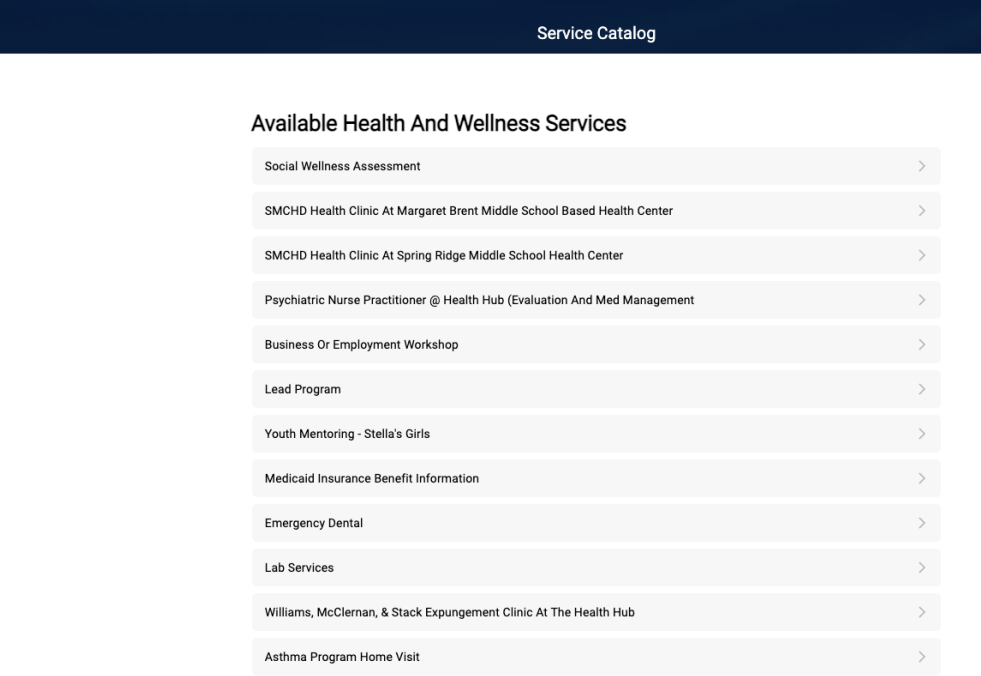

3. Select "Refer A Person to this Service".

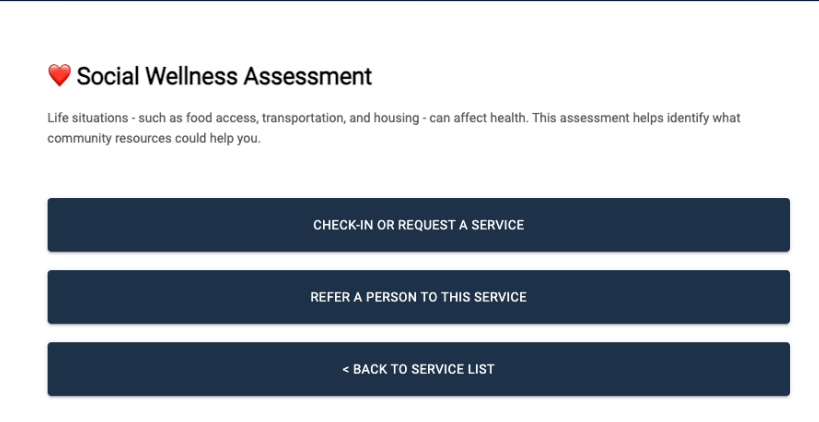

4. Select "Refer by Name & Date of Birth".

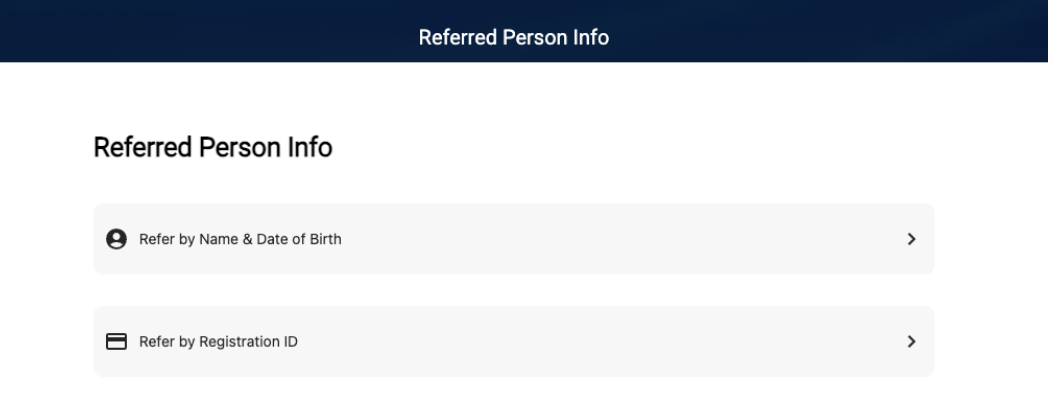

L Need Help? Call 301-475-4330 >

5. Submit your patient/client's referral by providing their name and contact information.

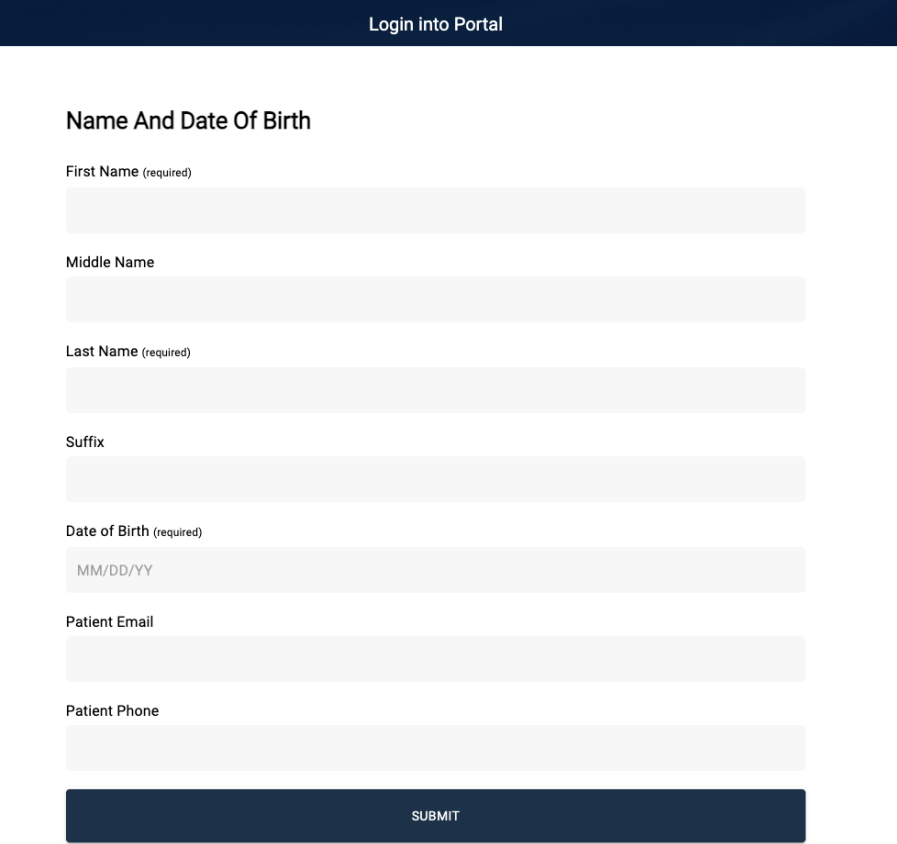